### Registrations in USOSweb – Second Stage –  $3<sup>rd</sup>$  round – Graduate Studies

#### General information

To access the USOSweb registrations you need to log in to<https://usosweb.sgh.waw.pl/>

NOTE: Do not use auto translation (e.g.: provided by the web browser), please switch the languages using the flag visible in the upper right corner.

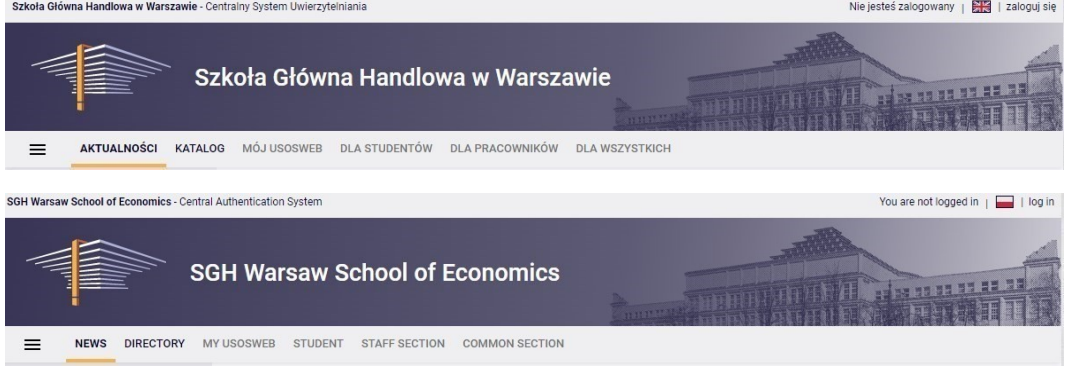

Then you need to go to the **STUDENT'S SECTION tab**, where all registration activities take place.

Depending on the specifics of a given round, the following are used:

- **Calendar** from which you go to registration round, either for classes or for seminars; (**calendar** shows all available registrations for a given student).
- **Cart** shows courses for which the student is currently enrolled.
- **Schedule** in addition to the current student's Schedule, it shows the changes introduced on an ongoing basis in courses during registration.

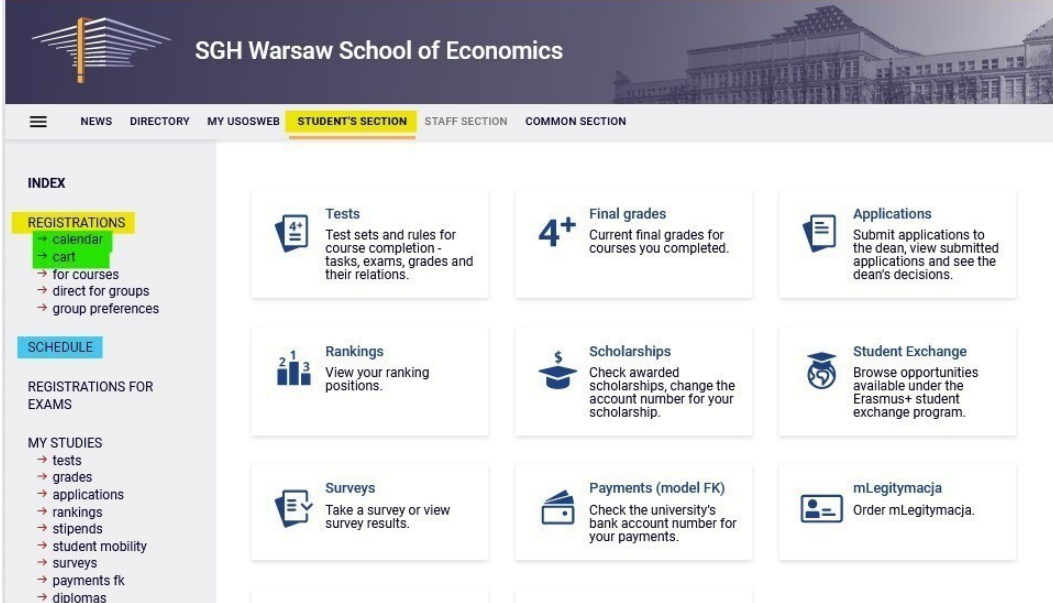

Registration for courses:

III round - registration for groups - first come, first served.

The round is open to everyone, including those who have not participated in the Preferences.

During this round, all running classes are available, but some places in groups are filled after earlier rounds, and some courses are no longer available. There are free places at the disposal of students - to fill **the upper limit**.

In this round, you register directly for classes based on – first come, first served (rankings and bonuses do not matter). Until the round is closed, you can deregister from the courses you have selected during this round.

**NOTE** - you cannot unsubscribe from classes that you have already entered in the Cart at the beginning of the round.

#### you use **the Calendar**, it will also be useful: **Cart** and **Schedule**:

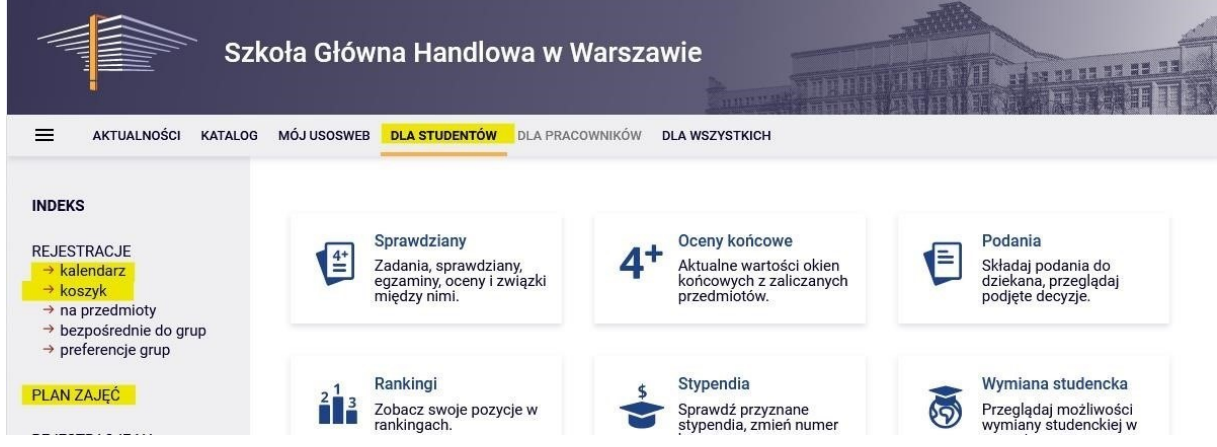

Even if you did not participate in the Preferences, you may already be enrolled in some courses (mandatory in the semester for which you register for classes). you will not be able to deregister from these courses and will be required for implementation during the semester.

NOTE If you are an Exchange student deregistration should be possible during this round.

Whether you already have any courses assigned, you can check in **the Cart:** 

| ≡<br><b>NEWS</b><br><b>DIRECTORY</b>                                                                                                    | <b>STUDENT'S SECTION</b><br><b>MY USOSWEB</b><br><b>STAFF SECTION</b><br><b>COMMON SECTION</b>                                                                                                    |                     |                                                                                        |                                                                                                    |
|----------------------------------------------------------------------------------------------------|----------------------------------------------------------------------------------------------------|---------------------|----------------------------------------------------------------------------------------|----------------------------------------------------------------------------------------------------|
| <b>INDEX</b><br><b>REGISTRATIONS</b><br>$\rightarrow$ calendar<br>$\rightarrow$ cart<br>$\rightarrow$ for courses<br>$\rightarrow$ direct for groups<br>$\rightarrow$ group preferences<br><b>SCHEDULE</b><br><b>REGISTRATIONS FOR</b><br><b>EXAMS</b> | <b>Your cart</b><br>Here you can see all the courses thich you are registered for and these<br>which you want to be registered for. Specific state for each course is<br>displayed next to it.<br>how to register for courses?<br>how to register for class groups?<br>how to register for exams?<br>did I apply for sufficient number of courses? |                     | <b>Display options</b><br>Include also:<br>$\Box$ inactive terms<br>statistics $\odot$ | □ dissmissed courses<br>use reverse chronological order<br>display column with registration<br><b>Apply</b> |
| <b>MY STUDIES</b><br>$\rightarrow$ tests<br>$\rightarrow$ grades<br>$\rightarrow$ applications<br>$\rightarrow$ rankings                                                                                                    | Summer semester 2022/23 [20222]                                                                                                    |                     |                                                                                        |                                                                                                    |
| $\rightarrow$ stipends<br>$\rightarrow$ student mobility                                                                                                    | Registration 20222: Full-time Graduate Studies (SMMD + SMMA) REJ-20222-MGR-D                                                                                                    |                     |                                                                                        |                                                                                                    |
| $\rightarrow$ surveys<br>$\rightarrow$ payments fk<br>$\rightarrow$ diplomas<br>$\rightarrow$ mlegitymacja<br><b>MEETINGS</b>                                                                                                    | Advanced Business Analytics - Power of Predictive<br>Modeling 226161-D                                                                                                    | 4.5 ECTS<br>$LAB-1$ | $\Box$<br>ご 言 ご                                                                        | You are registered                                                                                          |
|                                                                                                    | Advanced Optimization Methods 222801-D                                                                                                    | 6.0 ECTS<br>WYK-1   | $\qquad \qquad \theta$<br>這<br>- i                                                     | You are registered                                                                                          |
|                                                                                                    | Data Science in Python and R 230211-D                                                                                                    | $LAB-1$<br>3.0 ECTS | 這                                                                                      | You are registered                                                                                          |

How your Schedule is arranged in the **Schedule**:

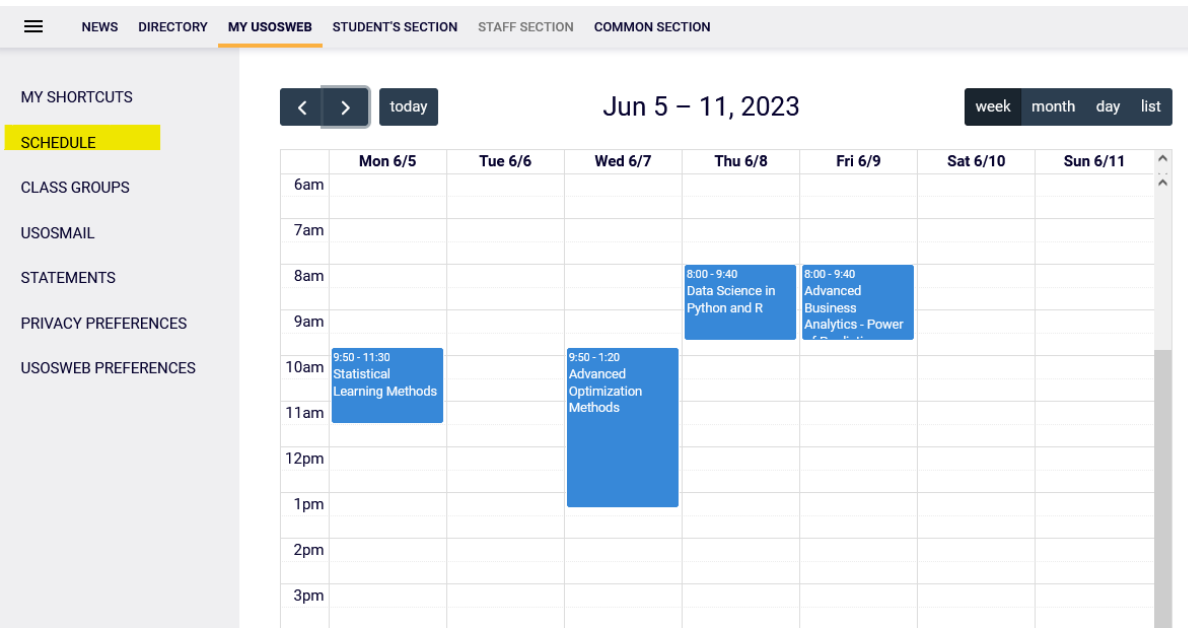

And in order to sign up for a class, after selecting the **Student's Section** tab, go to **Calendar** in which your registration and your round will be visible, along with information until when it is open:

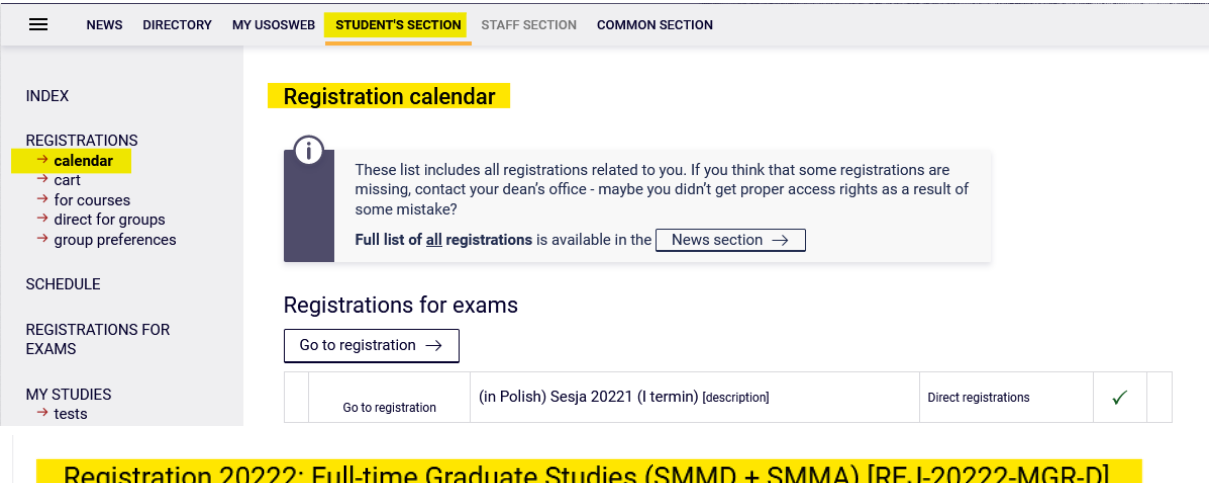

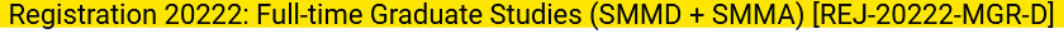

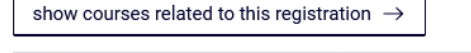

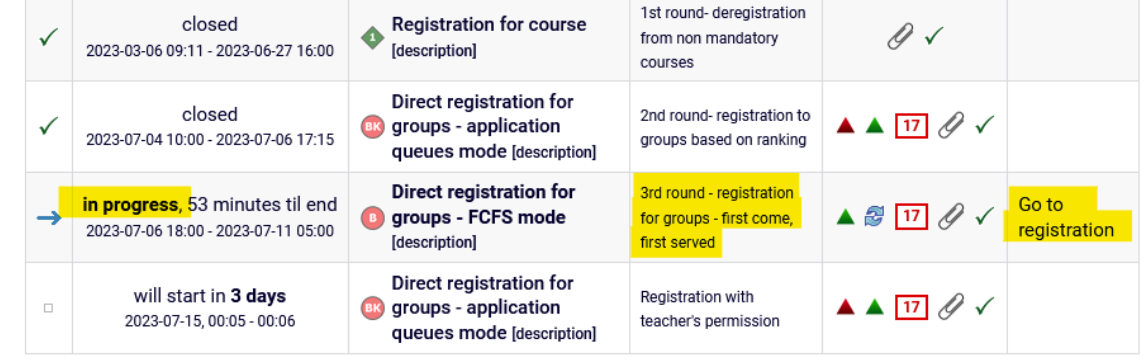

Once **you go to register**, you will see all the courses that have been launched and are available in this round:

Courses in registration

Registration 20222: Full-time Graduate Studies (SMMD + SMMA) REJ-20222-MGR-D

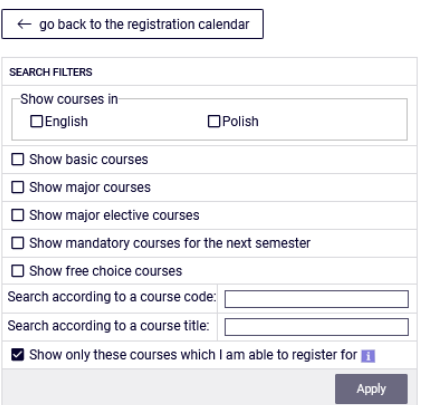

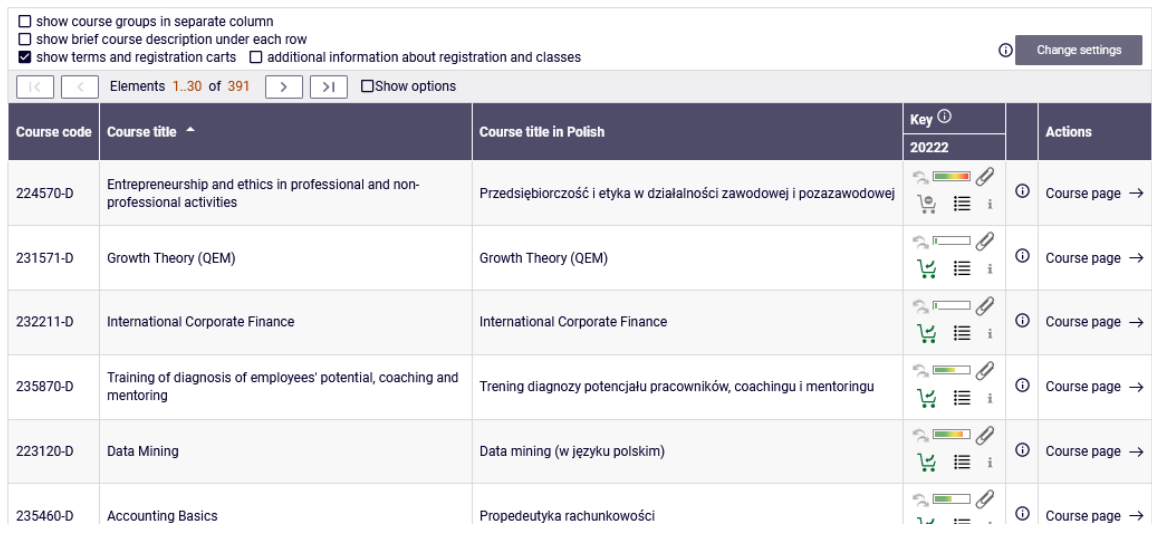

#### *Filters*

Time counts in this round, so when searching for courses of interest to you, it is worth using the available filters:

#### **Courses in registration** Registration 20222: Full-time Graduate Studies (SMMD + SMMA) REJ-20222-MGR-D

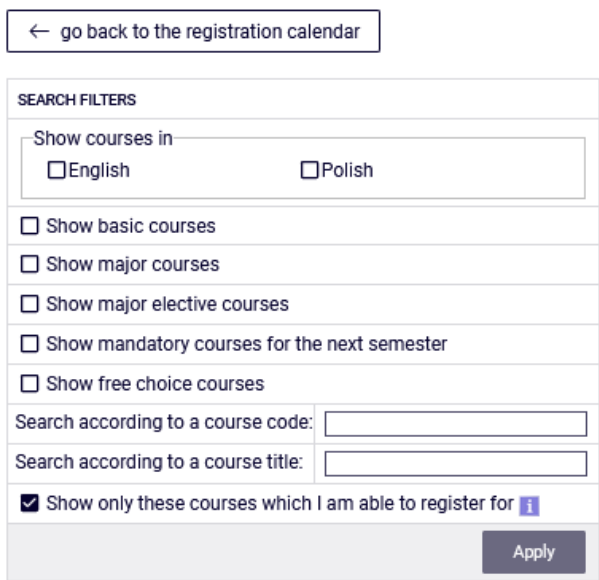

### **Courses in registration**

Registration 20222: Full-time Graduate Studies (SMMD + SMMA) REJ-20222-MGR-D

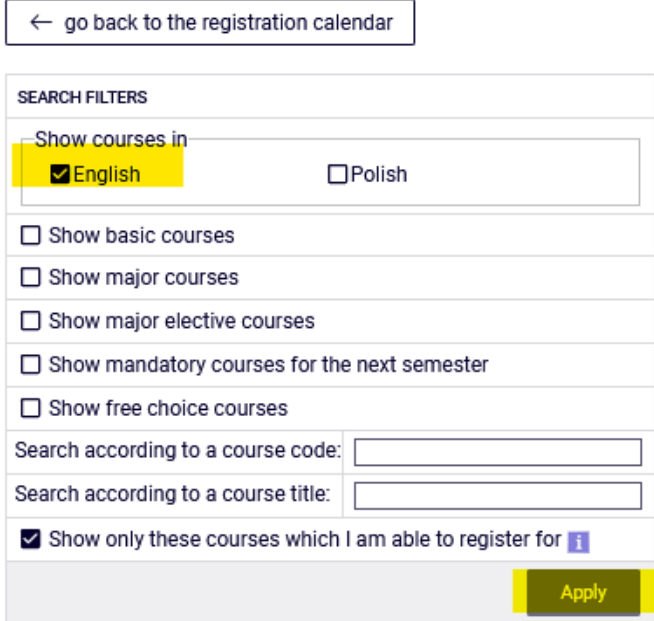

If you are looking for an Elective or Mayor elective course (but not for your field of study), you can find it by the course code or title:

- 1. Searching by the course code, enter a maximum of 6 digits (do not enter 4 digits after the dash)  $\circ$  r the first digits of the course code – then you will see all the courses that begin with the digits entered by you,
- 2. When searching by the title, you can enter only part of it then you will see all the courses that have the phrase entered by you in their name.
- La strow free critice courses

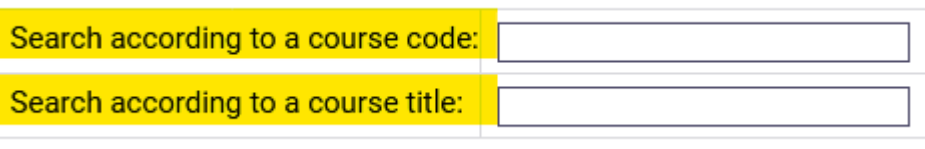

2 Chour only those courses which I am oble to register for IT

In the same way, you can also search for courses for your direction. However, it is easier to search for them using filters, because then you will get a list of all courses regardless of the signature and name.

When using filters, pay attention to the fact that some of them can give you an empty result.

Courses in registration

Registration 20222: Full-time Graduate Studies (SMMD + SMMA) REJ-20222-MGR-D

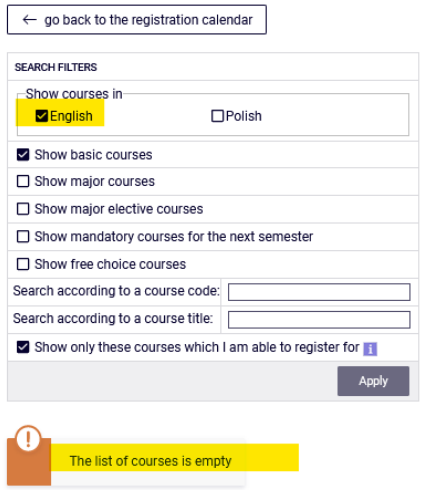

It all depends on which field of study and semester you are in and how the requirements are entered into your study plan (your guide).

If courses from a given collection have already been realized by you, you will receive an empty list.

However, if there are courses in the list that you have not yet completed or have not realized, the filter will show them.

The **filter Show only courses required for the next semester** will show you all the courses that are required for the semester for which you register for classes, and which are assigned in your study plan for this semester (title and code)

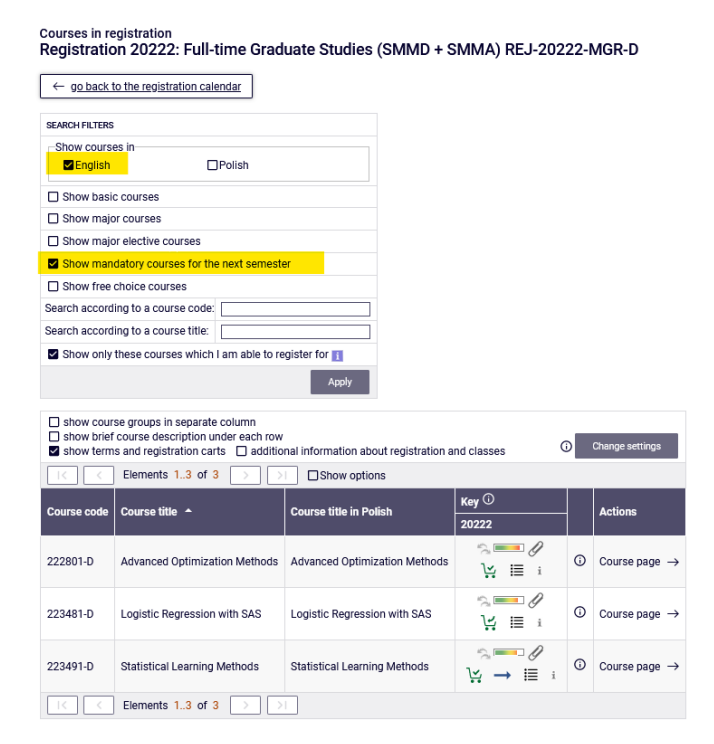

If in each semester there are no specific courses in the requirements (in your Study program), and in the study plan you have entered only the language course/seminar and the required number of ECTS credits, this filter will not show you anything.

### NOTE: REGISTRATION FOR THE LAST SEMETR OF STUDIES

In the case of the last semester, there are no specific courses in the schedule. This is the last semester in which you are obliged to complete all previously failed Mayor courses and obtain 15 ECTS/20 ECTS credits in Mayor Electives. Selecting this filter will show you all previously unrealized directional courses and all courses on the list of courses related to the direction that you have not done yet.

However, if you have already completed or are implementing courses related to the field, you should choose at least enough of these courses to obtain the required 15 ECTS /20 ECTS after the end of the semester. However, if you have already completed courses for 15 ECTS, you do not have to choose any courses from this pool.

In the last semester in the case of Mayor courses, it will be simpler to use the filter:

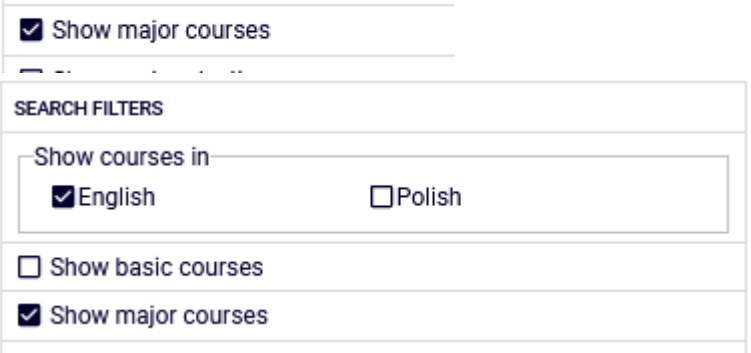

which will show you all the Major courses you did not pass yet.

### Registration for classes and resignation from the subject selected in this round.

A bar is visible next to each course, which roughly shows the filling of its class groups (no color / green – a lot of free places, red – no places in groups). After hovering over the bar, you will receive accurate information about the status of the group fills and the total limit of places on the course.

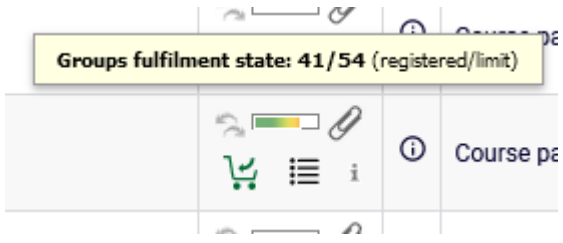

Courses can have different Shopping Carts that let you know if you can sign up for them:

1. you can register for an course with such a green Shopping Cart:

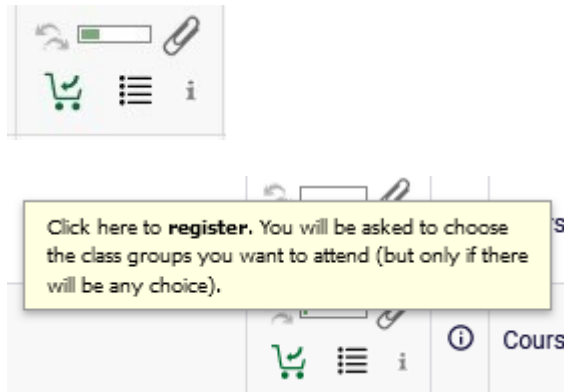

• you cannot register for an course with such a cart, because you are already registered for it (the course you have entered in your **Cart**):

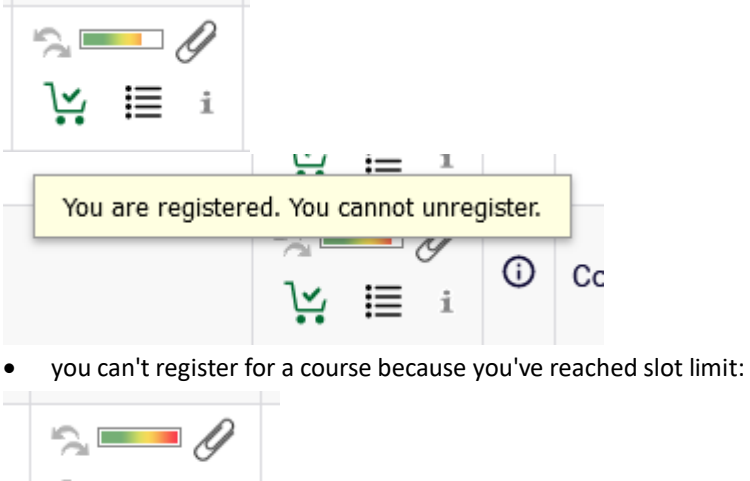

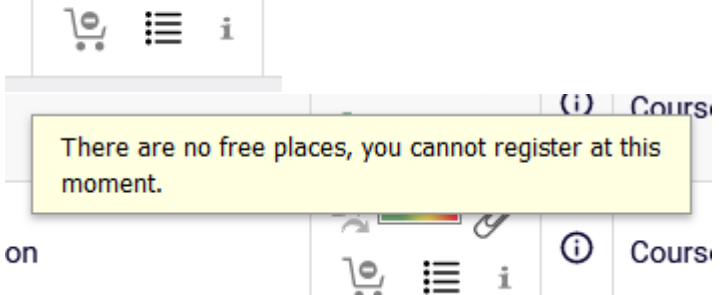

• you sign up for classes in the selected course by selecting a green shopping cart:

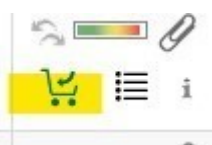

If the course has only one class group, you will be immediately enrolled in it and you will receive confirmation of registration:

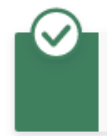

You are successfully registered for course. Course was linked to program Advanced Analytics - Big Data, Graduate, full-time. Refresh the page.

=

If the course has several groups, you will have to choose the one you want to register for:

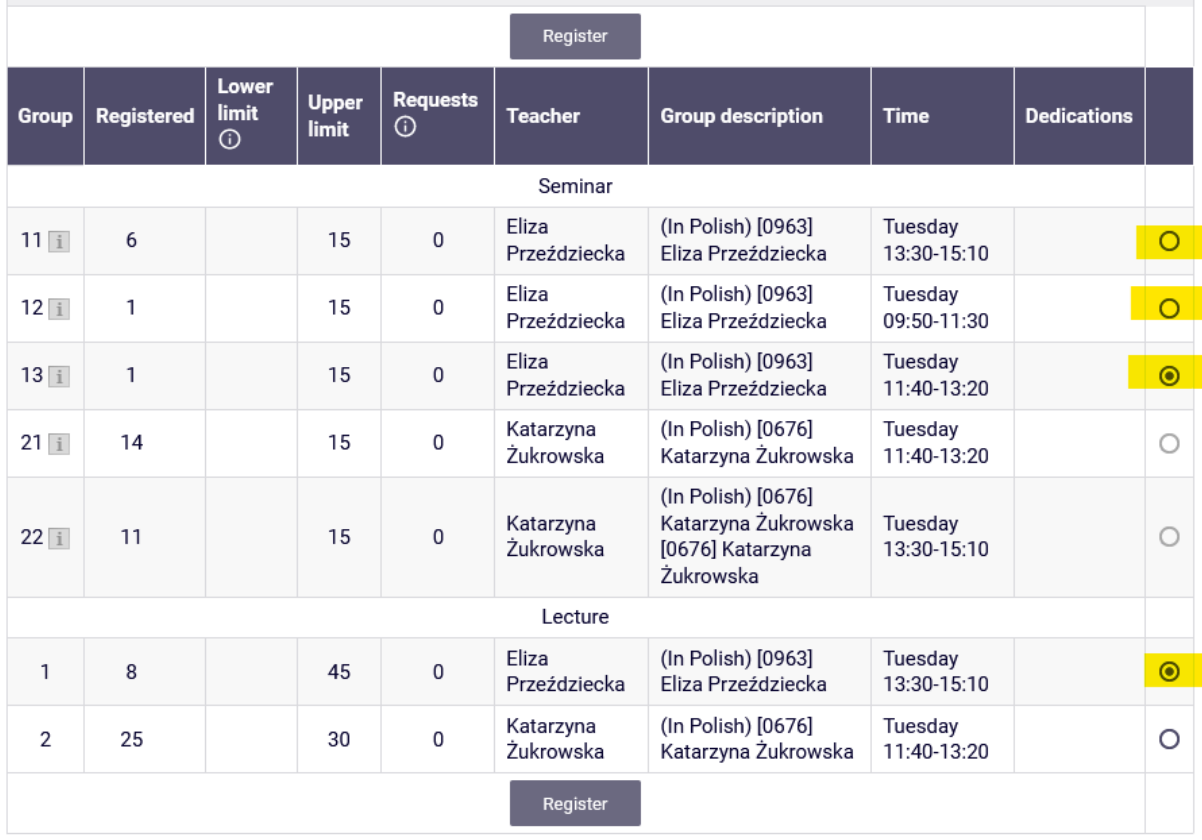

If these are courses consisting of several forms (e.g., lecture and classes), then next to the number of the exercise group you will find information with which lecture group it is associated:

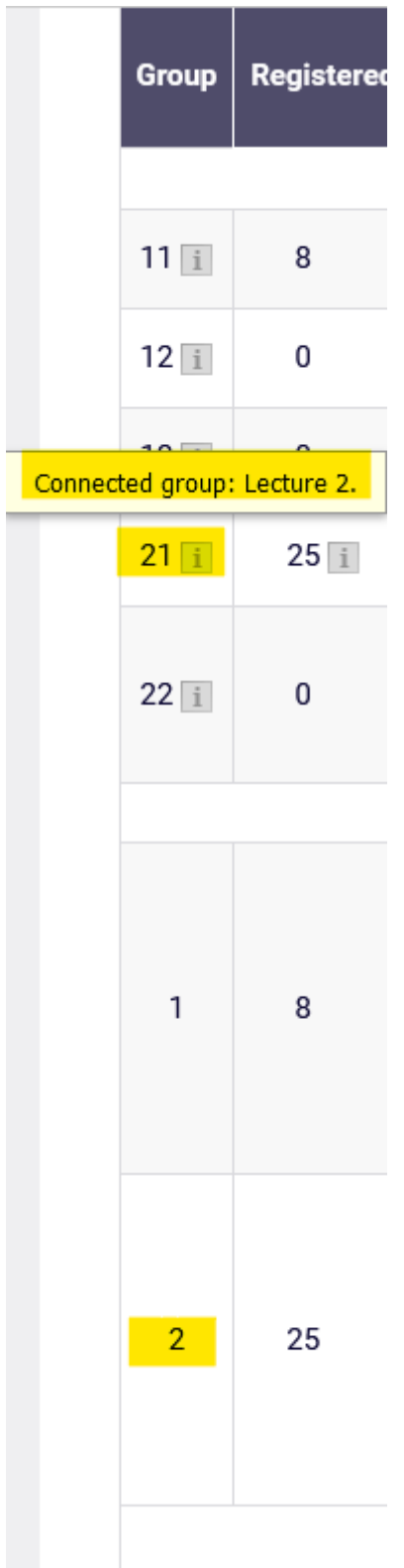

After successful registration, the Shopping Cart on the course will change to red:

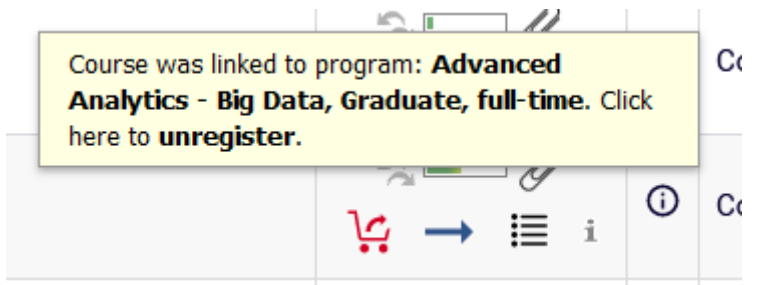

If you want to give up this course, you choose the red basket and confirm our decision:

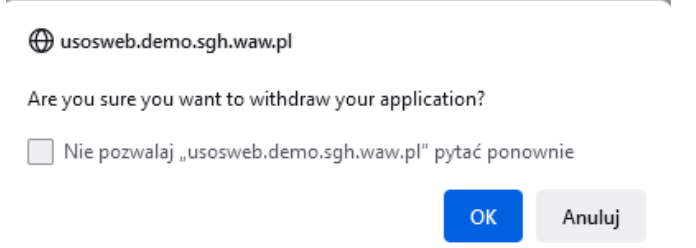

If you want to sign up for classes that already interfere with those you have in the basket, you will receive a message:

 $\overline{1}$ 

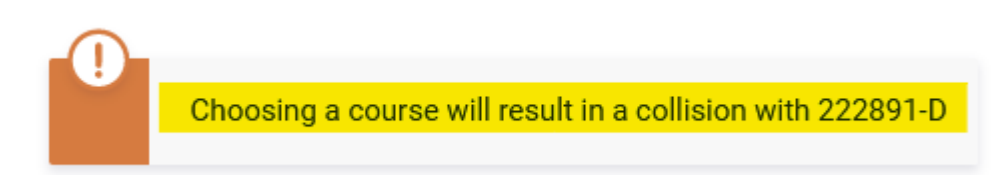

All your courses for next semester (those selected now and those from earlier rounds) will be visible in **the Cart**:

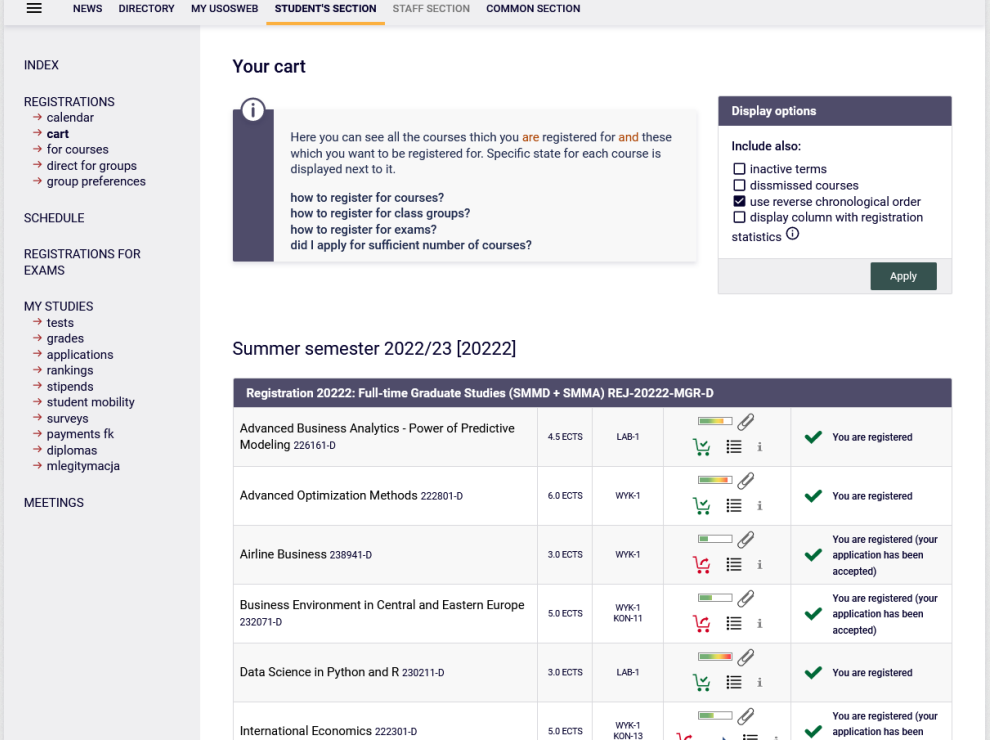

Until the round is closed, you can still unregister from courses with red baskets (courses selected by you in this round), after closing the round, these courses will become binding for you to be completed next semester. Cart view after closing the round and data migration:

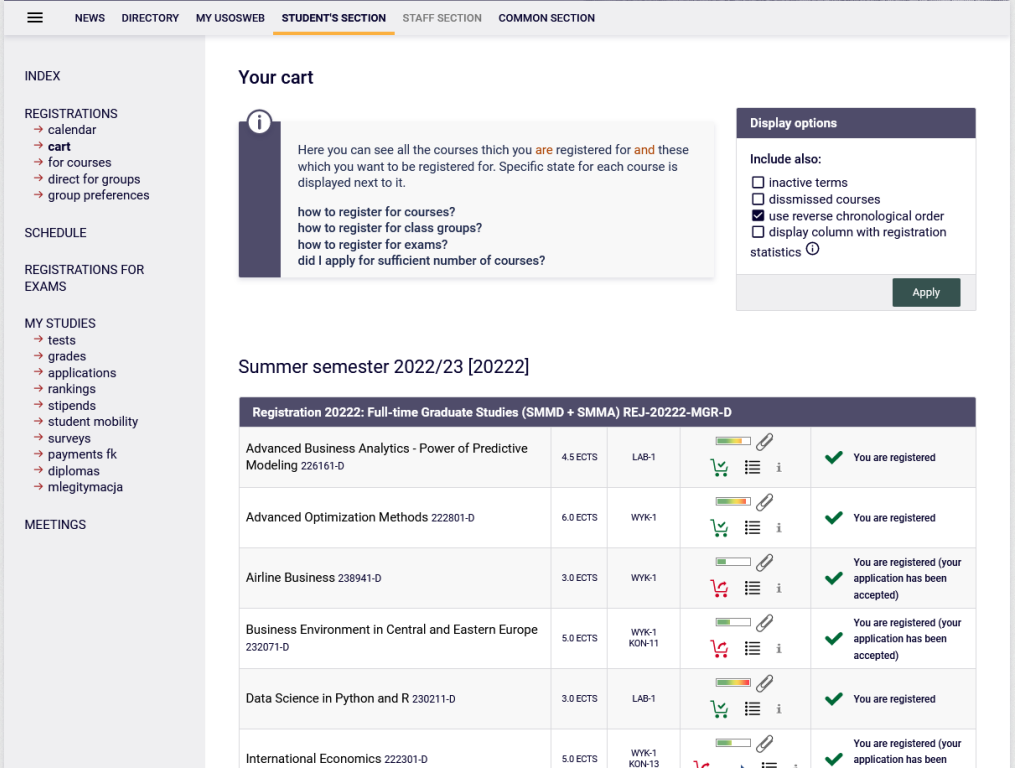

All courses in **the Cart** are obligatory to be completed next semester and cannot be unsubscribed in subsequent rounds of registration unless you are an Exchange Student.

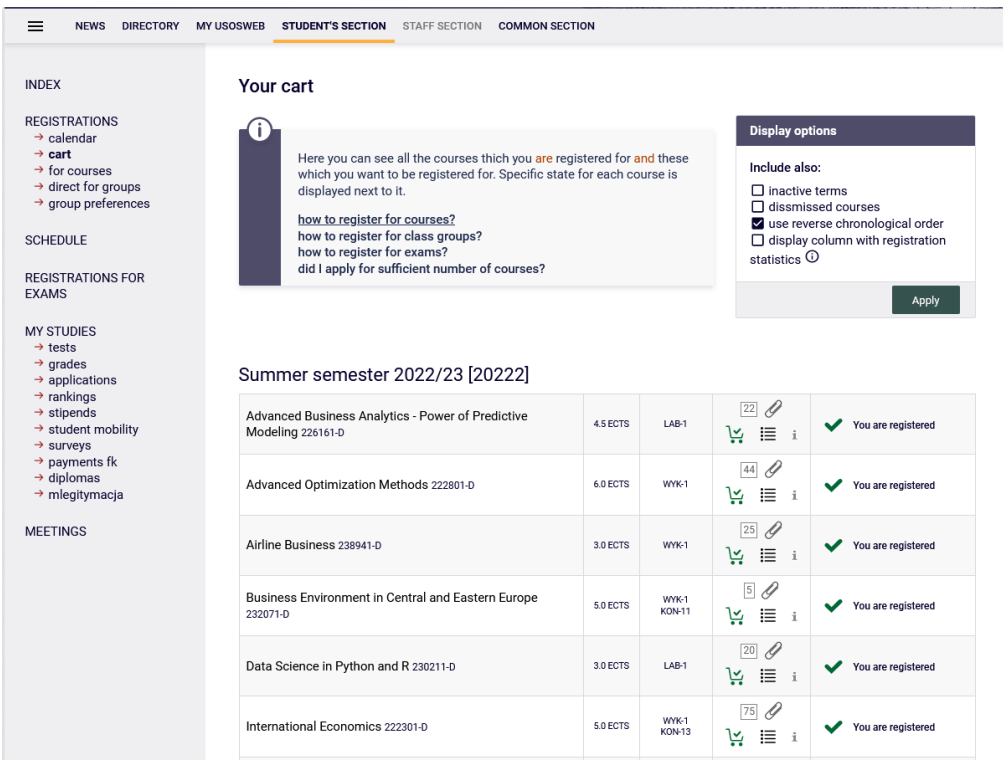